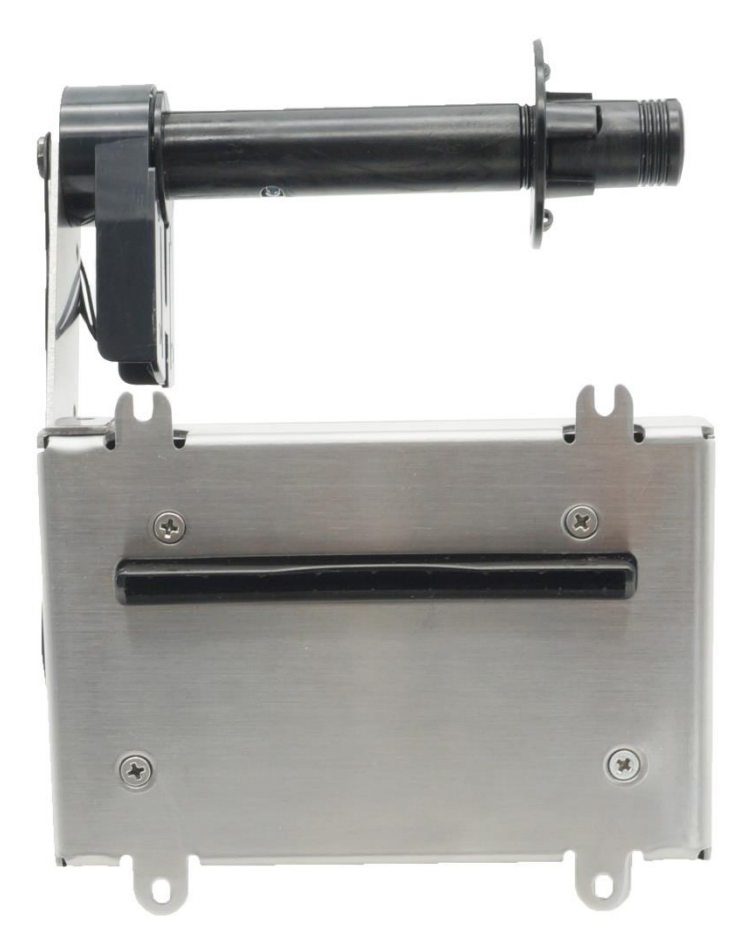

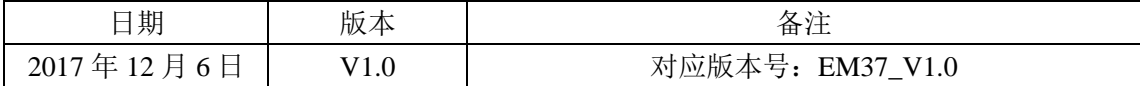

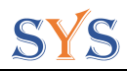

# 目录

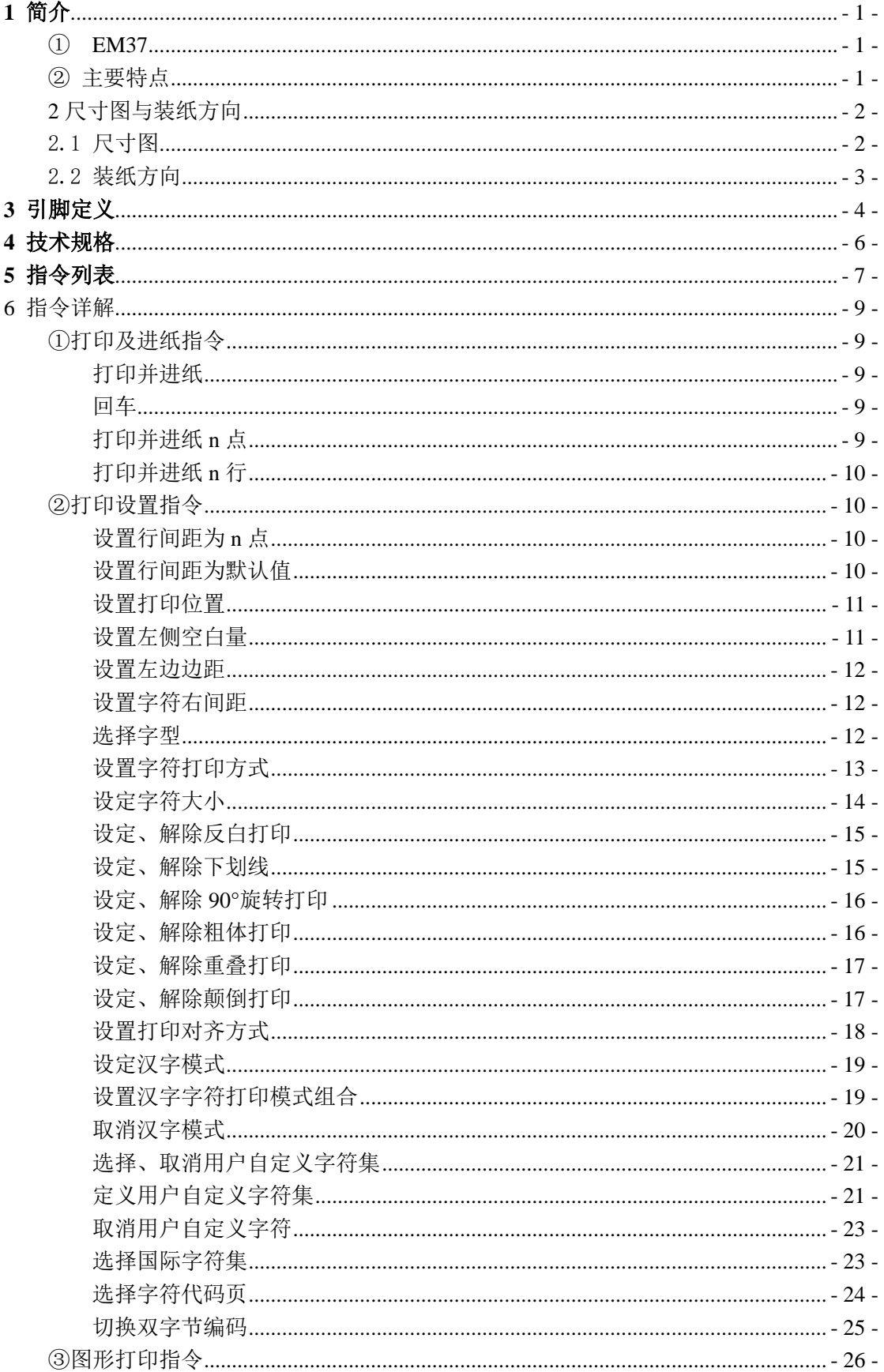

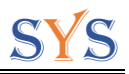

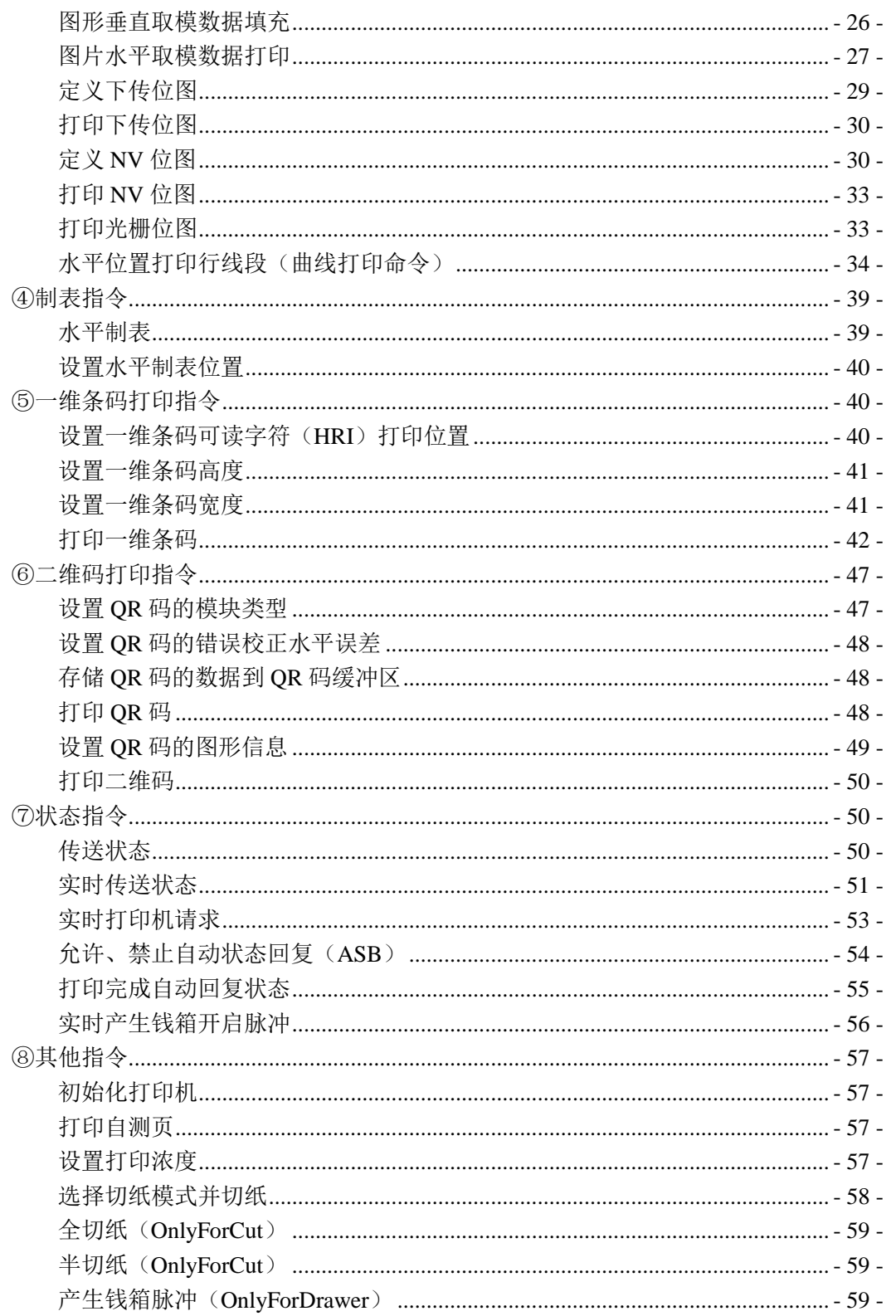

S

## <span id="page-3-0"></span>**1** 简介

#### <span id="page-3-1"></span>① EM37

EM37 是一款 80mm 自动切纸的 KIOSK 热敏打印模块,具有高品质打印和高稳定性。符合 众多 POS 系统、餐饮服务和一些其它领域。

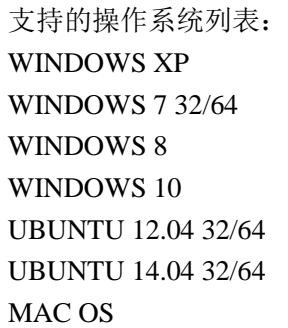

- <span id="page-3-2"></span>② 主要特点
	- 1) 自动切纸
	- 2) 一体化设计,维护简便
	- 3) 支持 USB、串口接口
	- 4) 支持钱箱控制接口
	- 5) 支持连续纸打印
	- 6) 支持自动进纸
	- 7) 可扩展支架,支持超大纸卷
	- 8) 易嵌入各种设备和仪器
	- **9)** 支持纸取走侦测功能
	- **10)** 支持纸将尽侦测功能

### <span id="page-4-0"></span>**2** 尺寸图与装纸方向

## <span id="page-4-1"></span>2.1 尺寸图

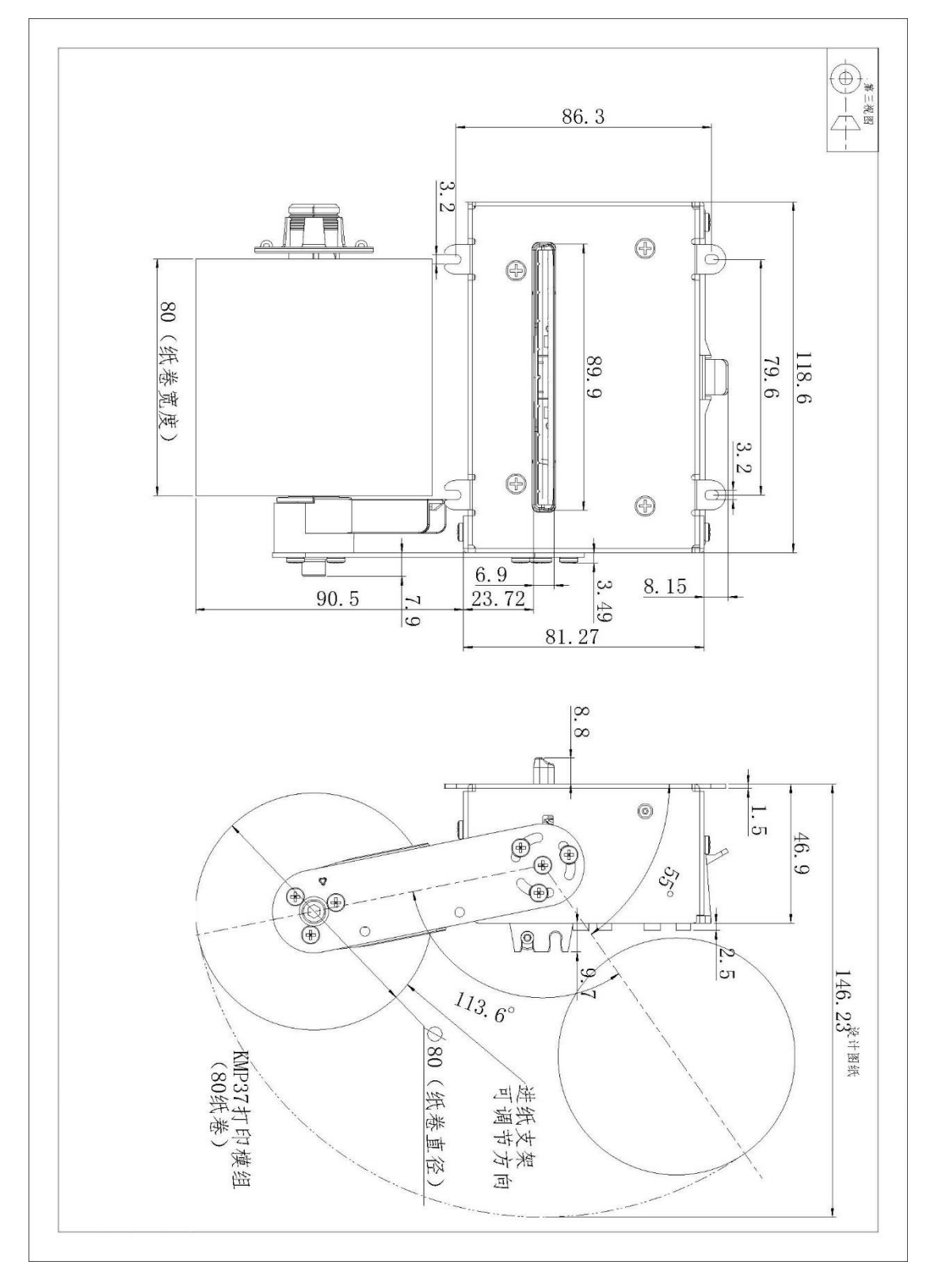

## <span id="page-5-0"></span>2.2 装纸方向

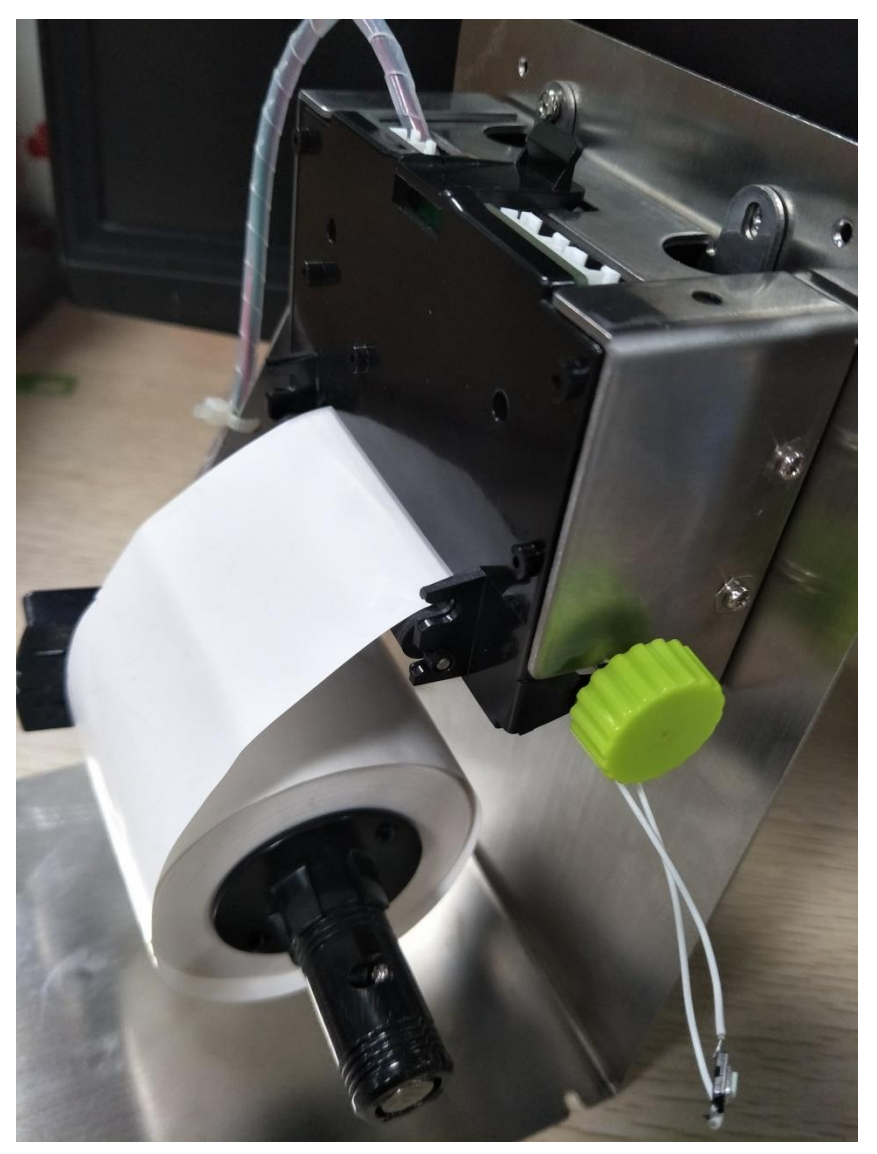

注:1.进纸方向如图所示。 2.本打印机通电后可自动进纸。

# <span id="page-6-0"></span>**3** 引脚定义

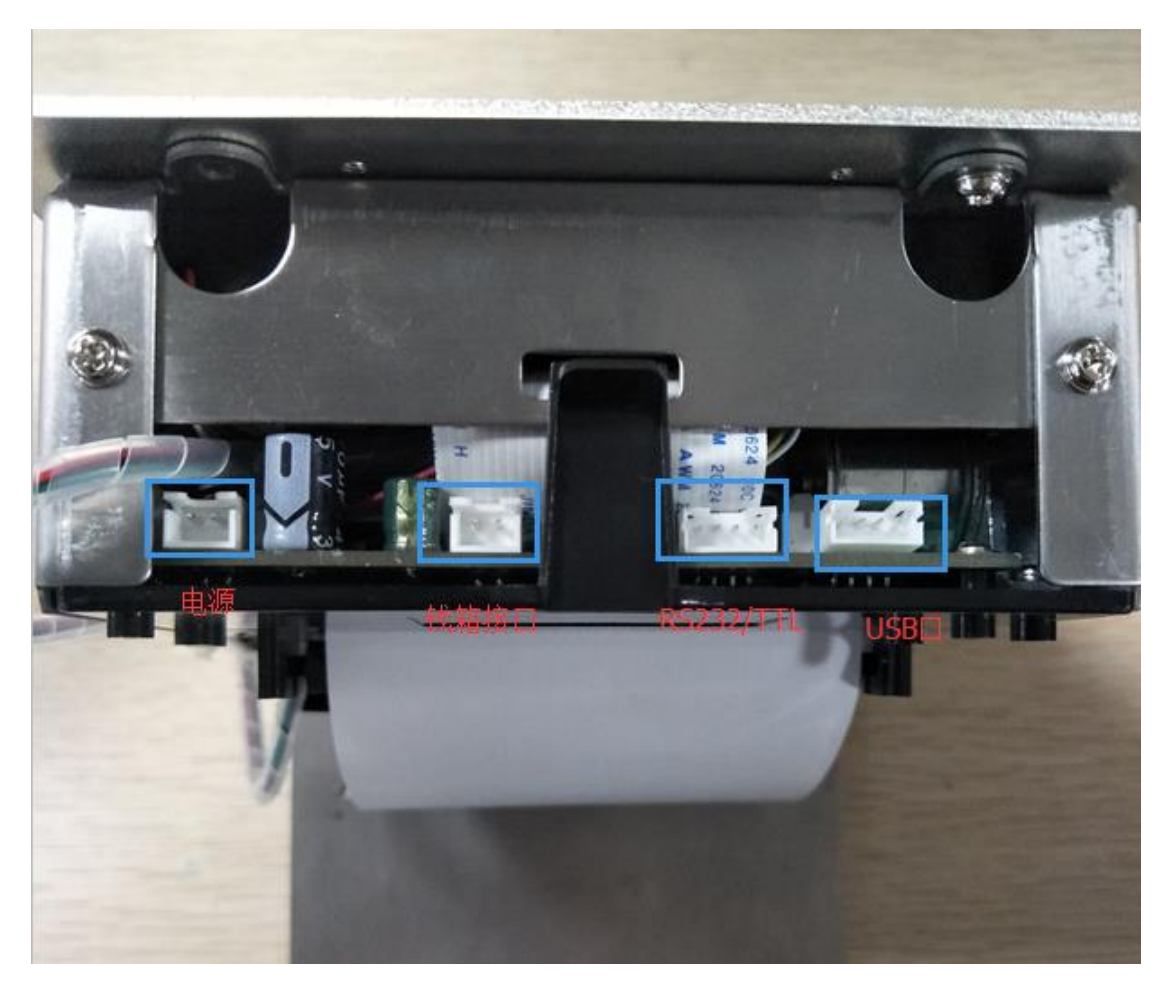

## **3.1 USB** 引脚

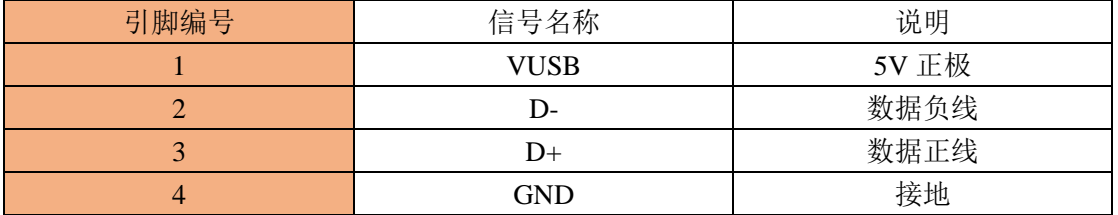

## **3.2** 电源引脚

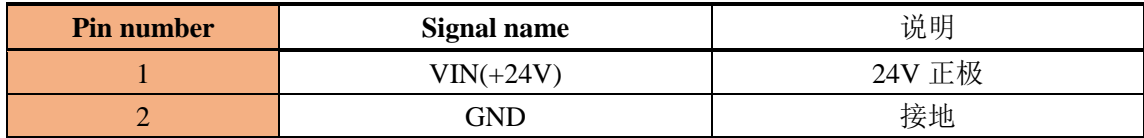

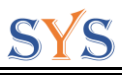

## **3.3 RS232** 引脚

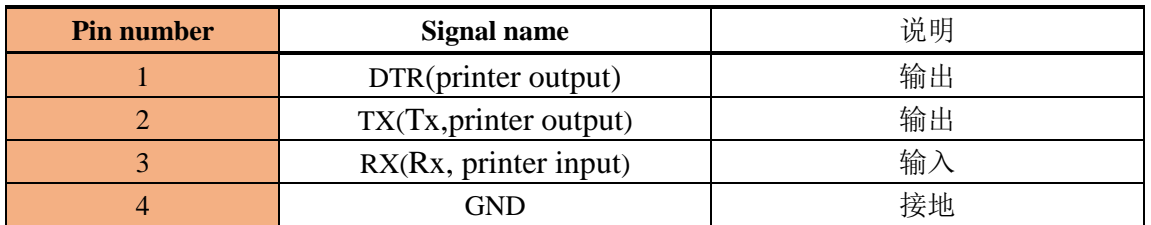

## **3.4** 钱箱引脚

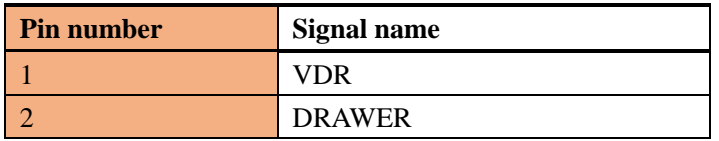

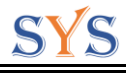

# <span id="page-8-0"></span>**4** 技术规格

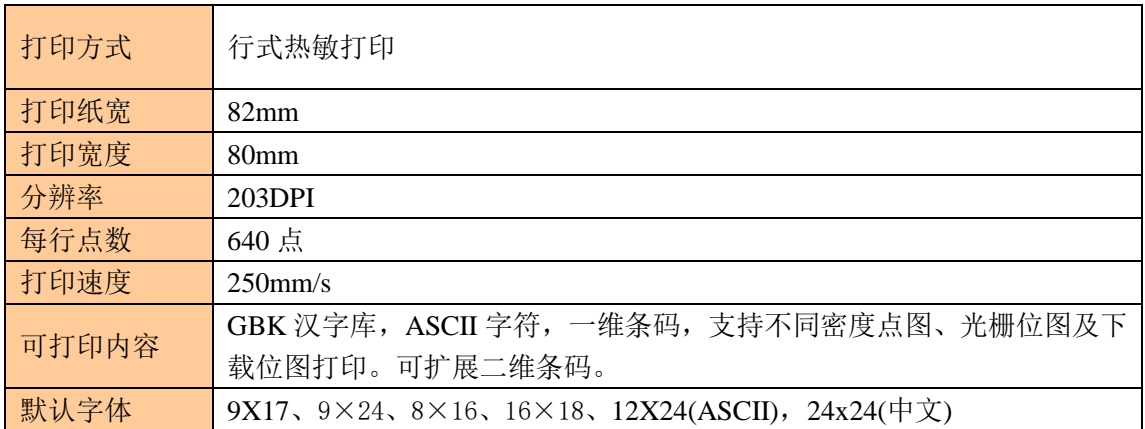

# <span id="page-9-0"></span>**5** 指令列表

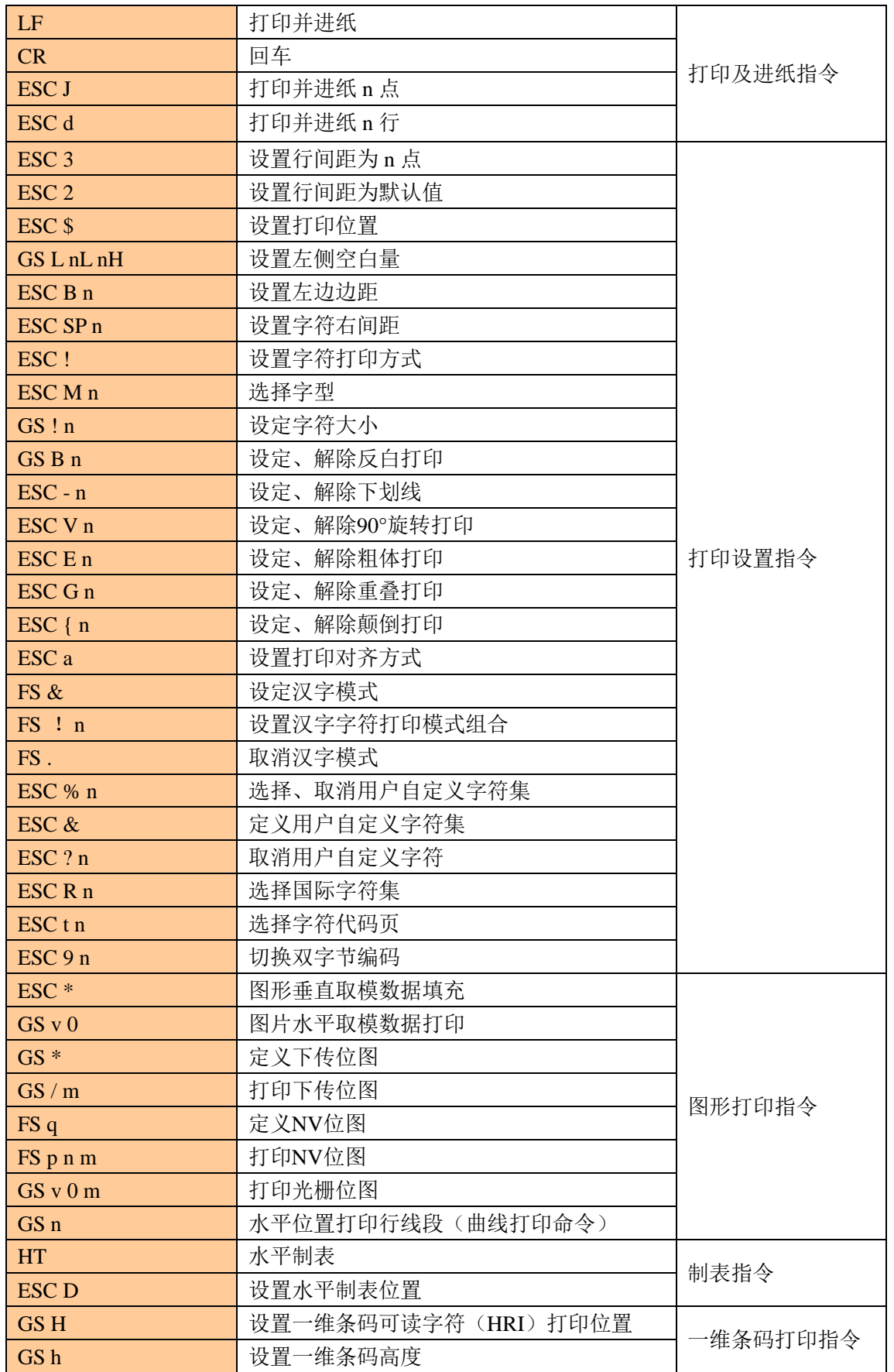

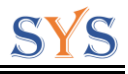

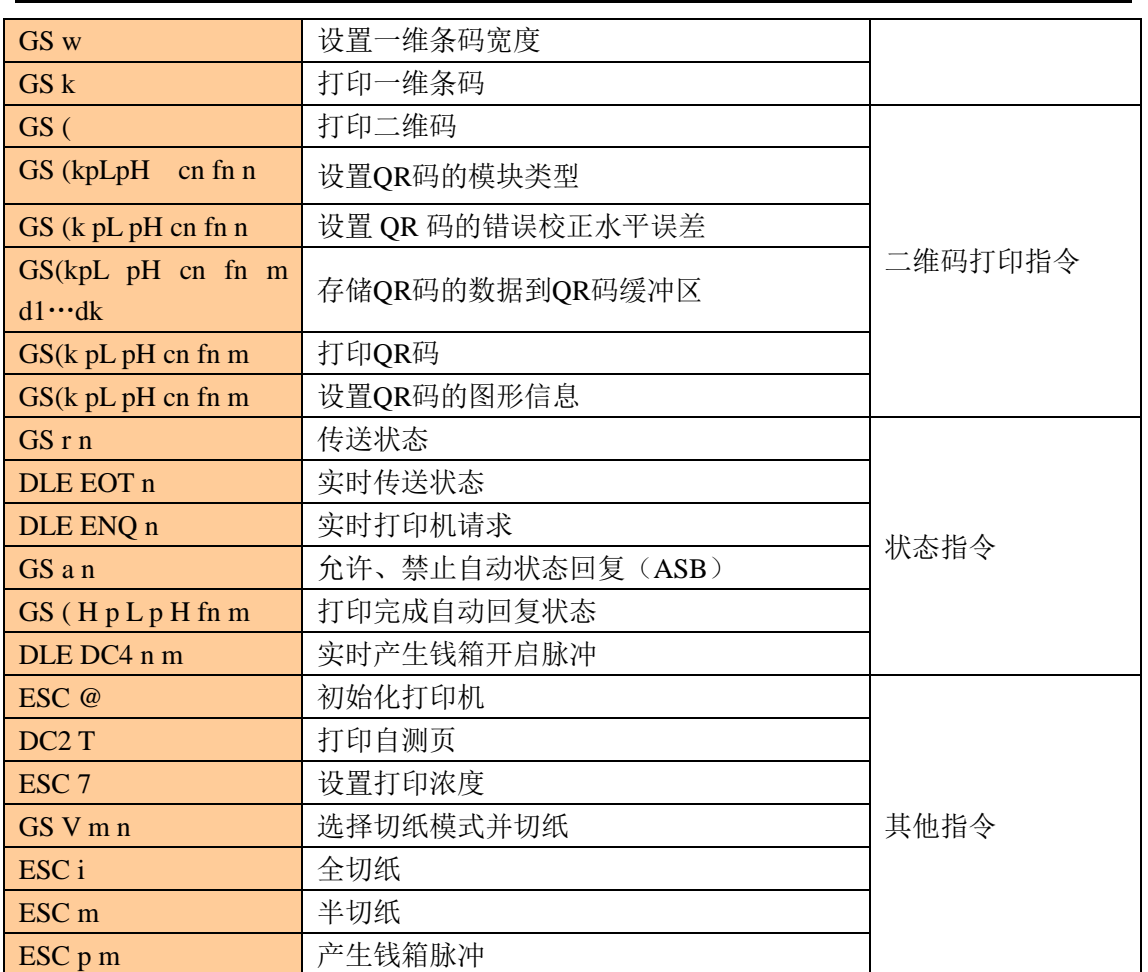

**IS** 

S

## <span id="page-11-0"></span>**6** 指令详解

#### <span id="page-11-1"></span>①打印及进纸指令

#### <span id="page-11-2"></span>打印并进纸

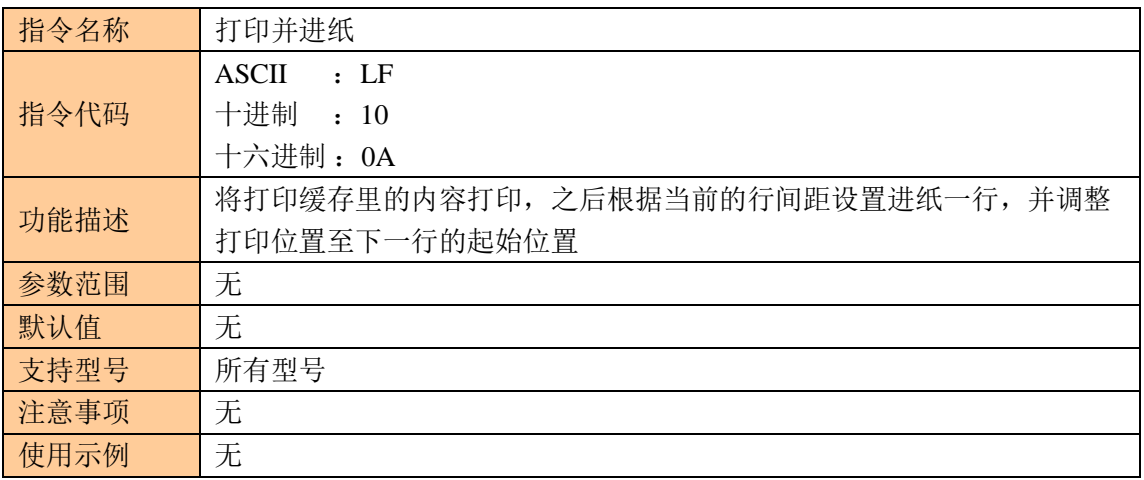

#### <span id="page-11-3"></span>回车

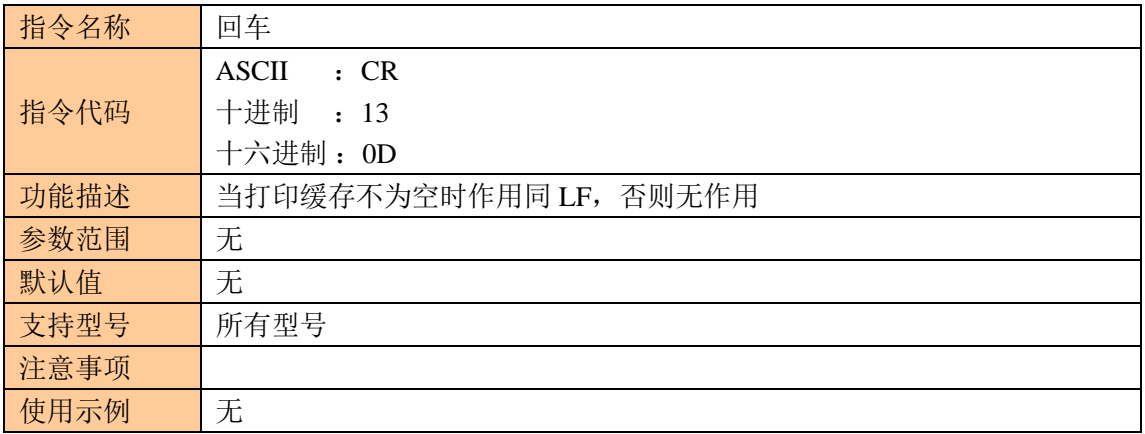

## <span id="page-11-4"></span>打印并进纸 **n** 点

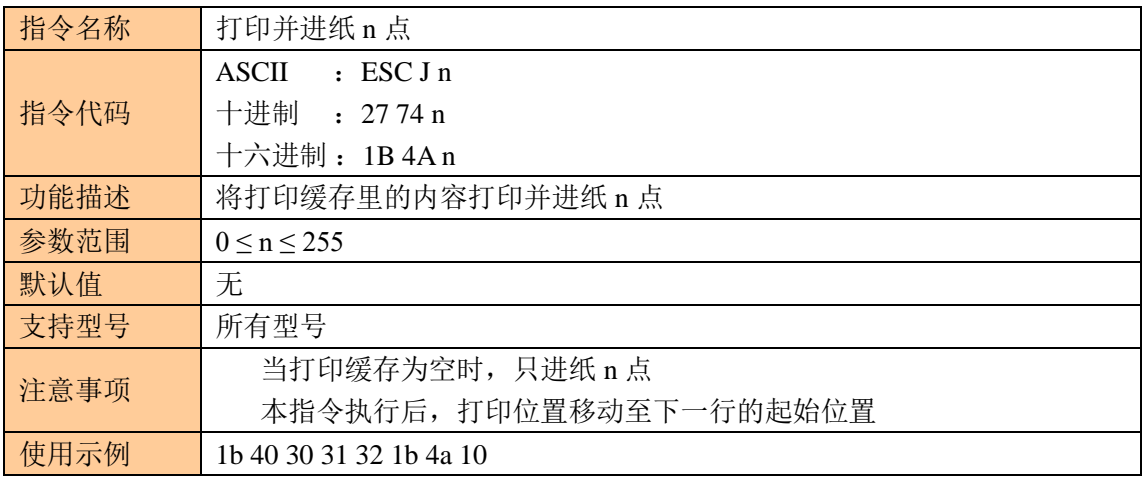

### <span id="page-12-0"></span>打印并进纸 **n** 行

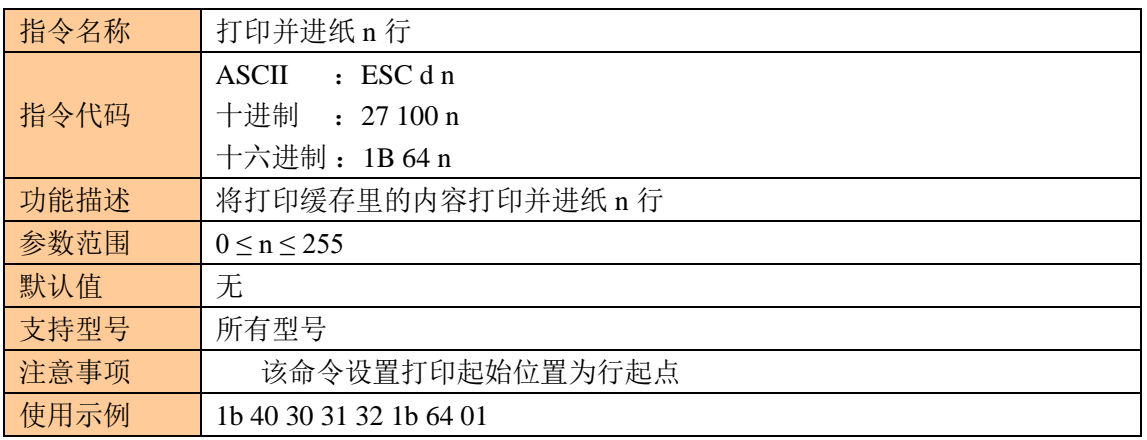

#### <span id="page-12-1"></span>②打印设置指令

### <span id="page-12-2"></span>设置行间距为 **n** 点

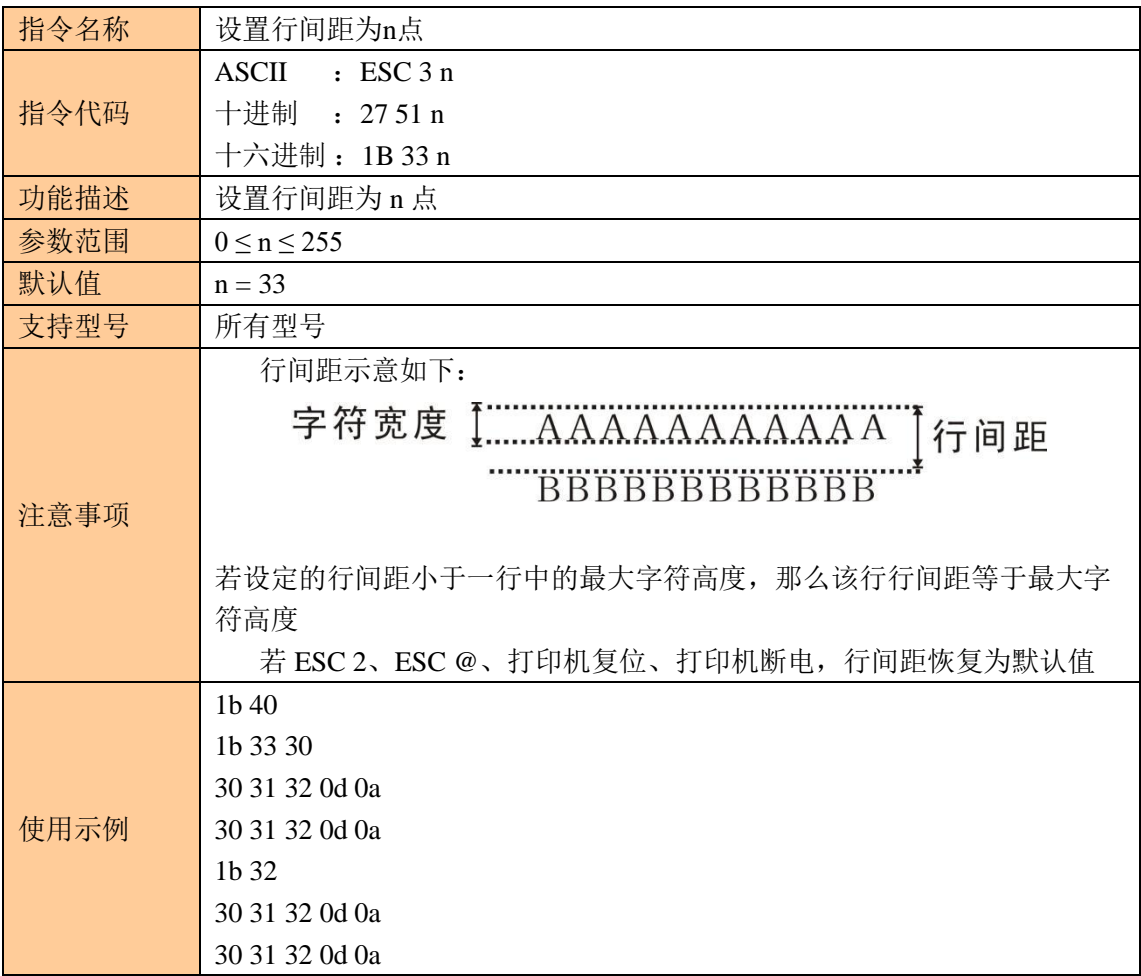

#### <span id="page-12-3"></span>设置行间距为默认值

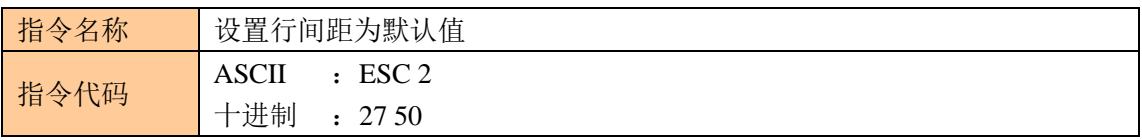

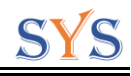

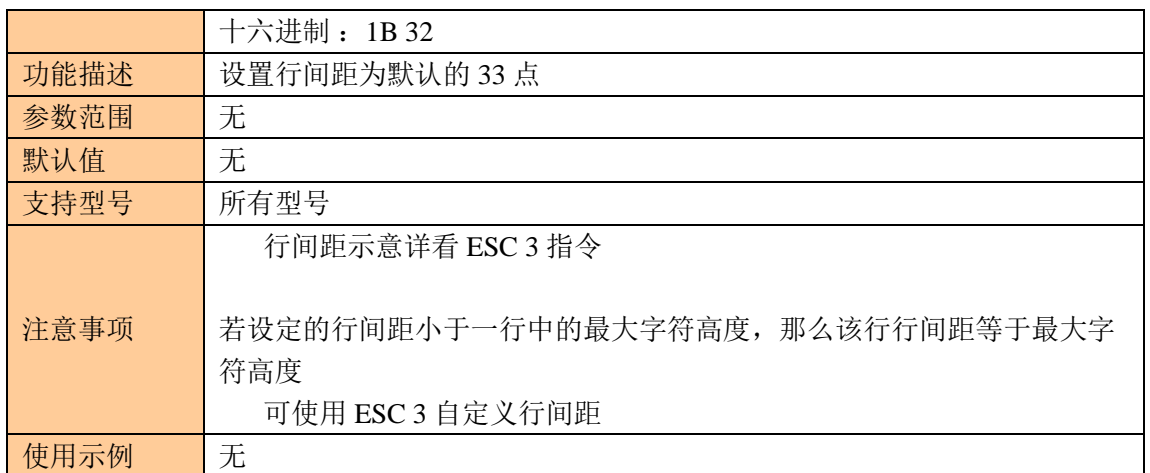

## <span id="page-13-0"></span>设置打印位置

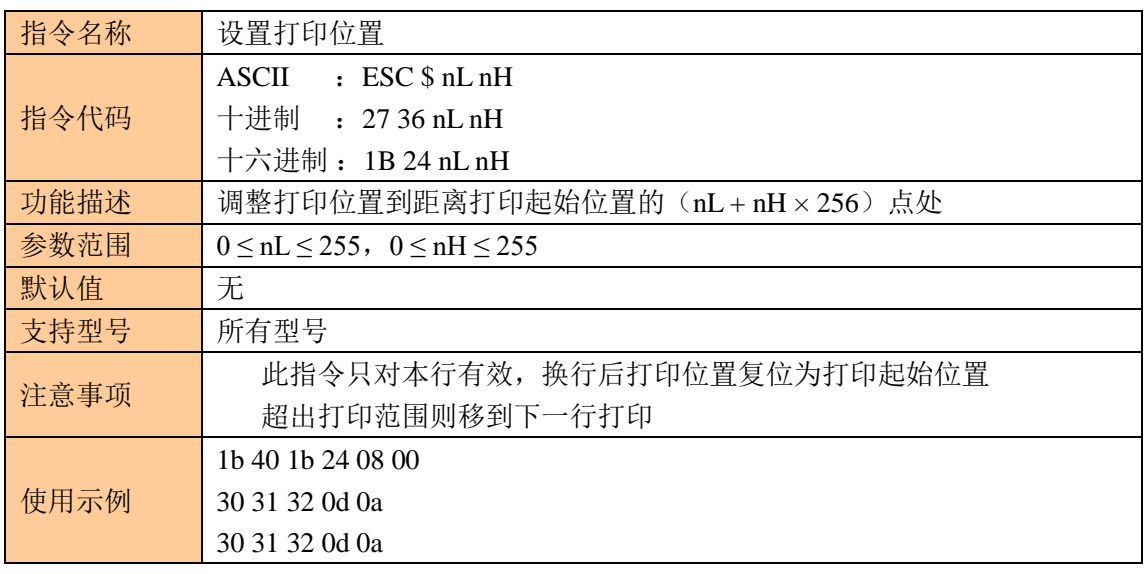

### <span id="page-13-1"></span>设置左侧空白量

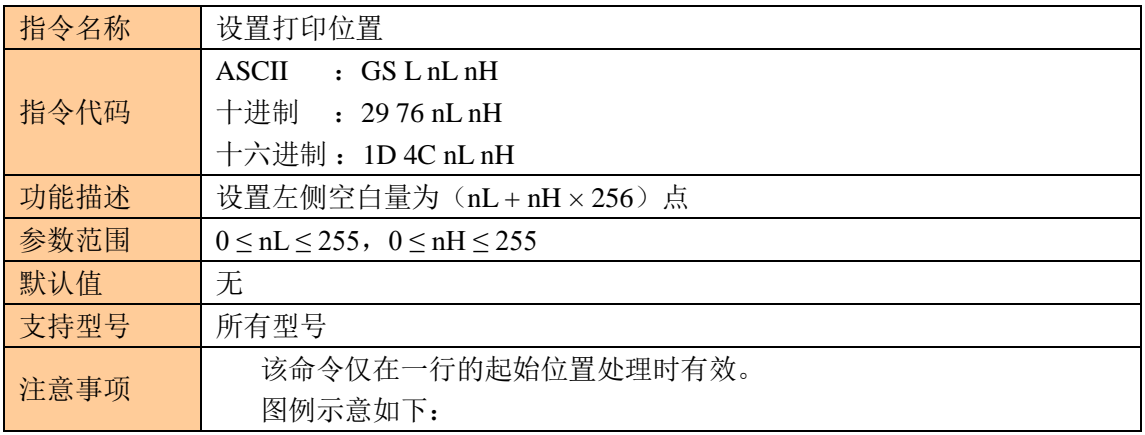

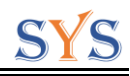

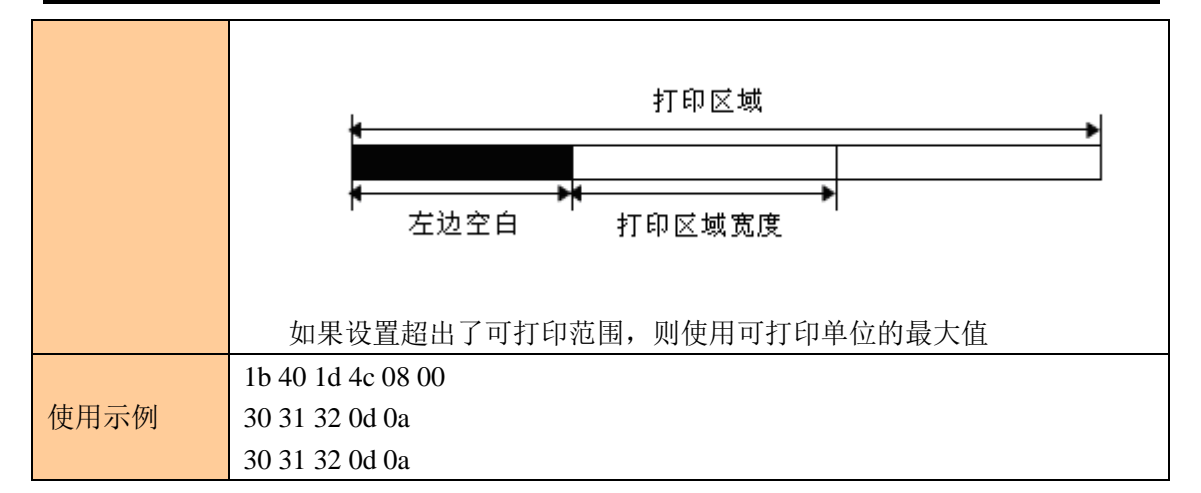

#### <span id="page-14-0"></span>设置左边边距

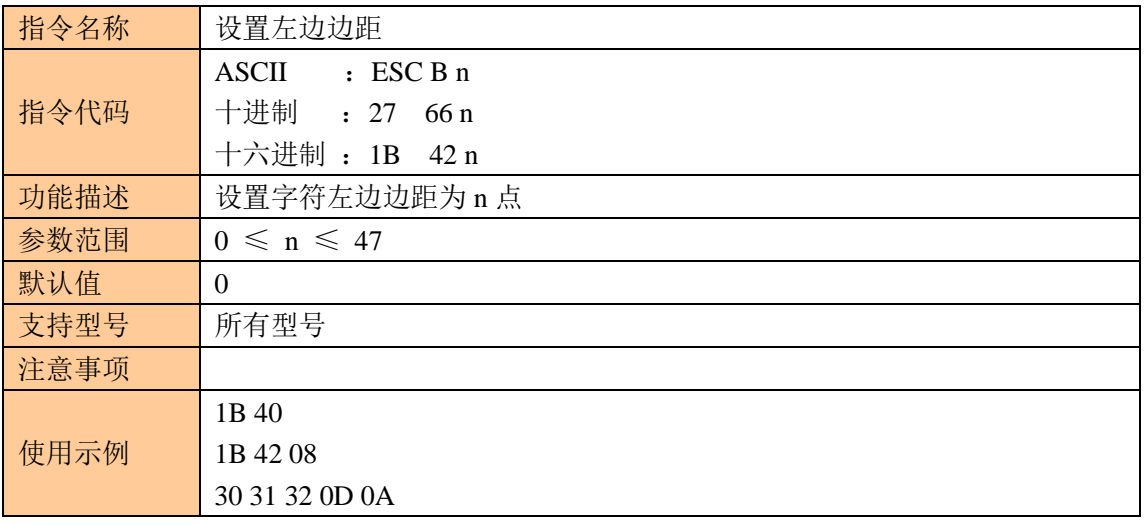

#### <span id="page-14-1"></span>设置字符右间距

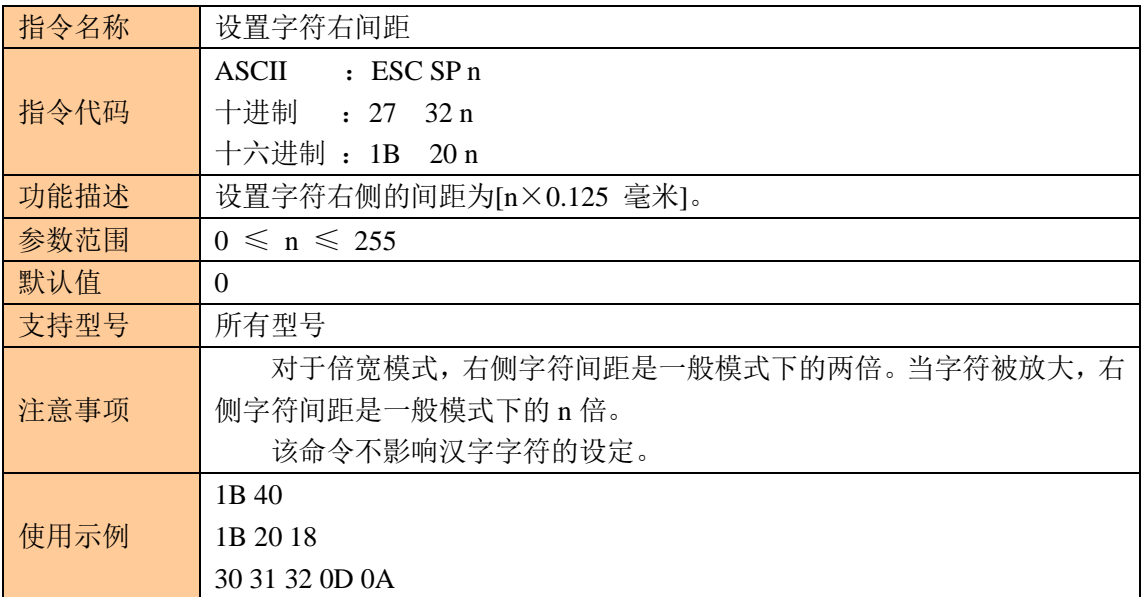

#### <span id="page-14-2"></span>选择字型

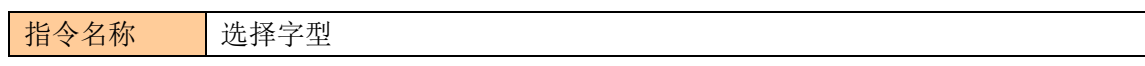

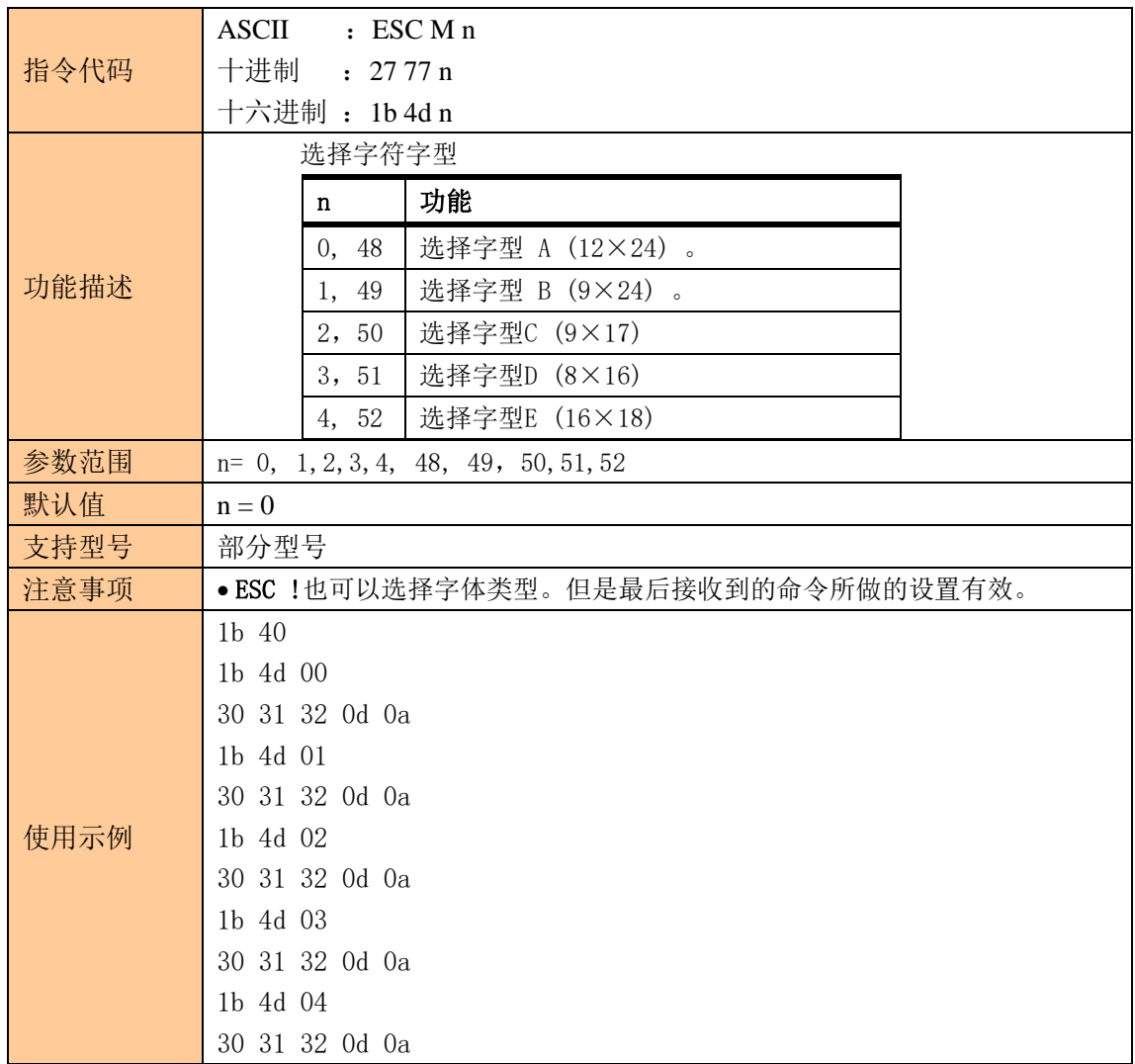

### <span id="page-15-0"></span>设置字符打印方式

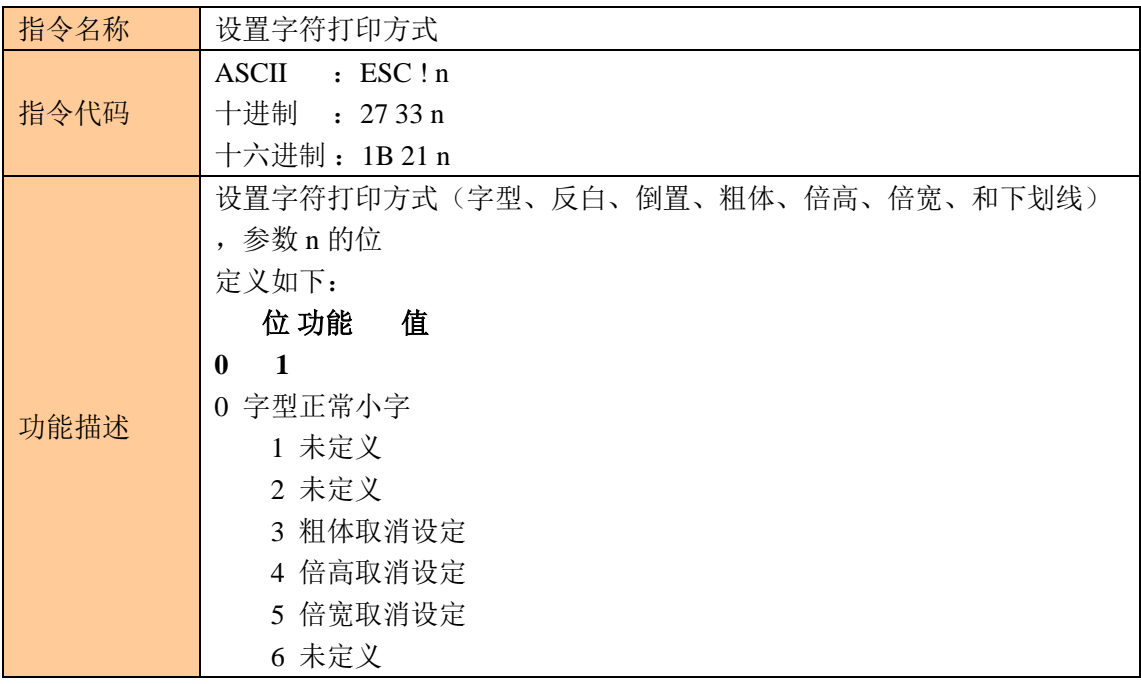

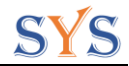

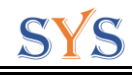

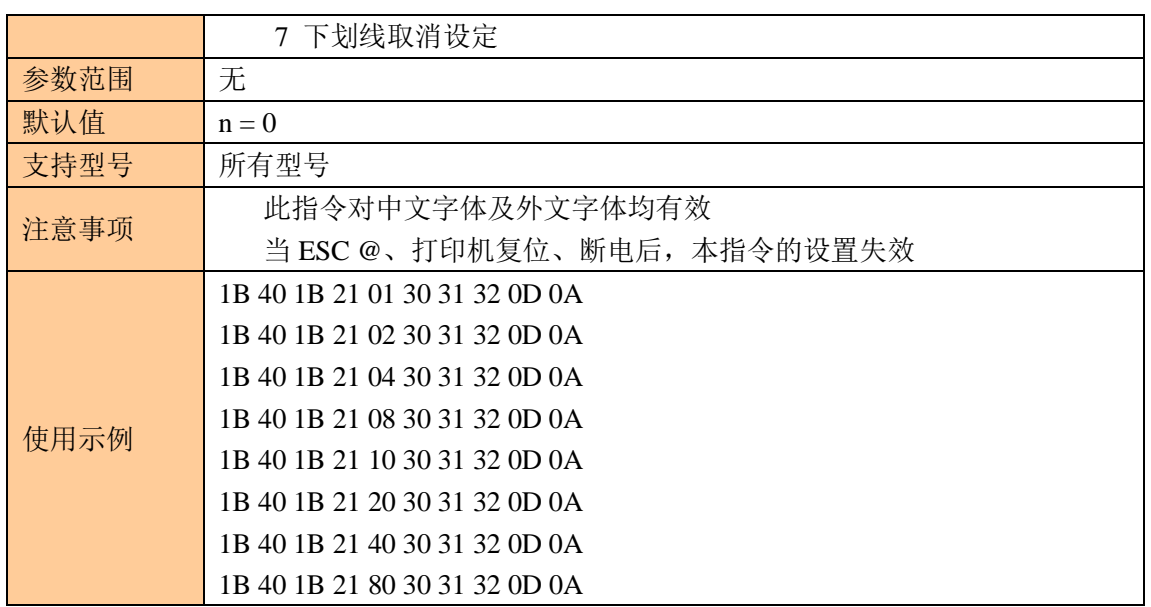

### <span id="page-16-0"></span>设定字符大小

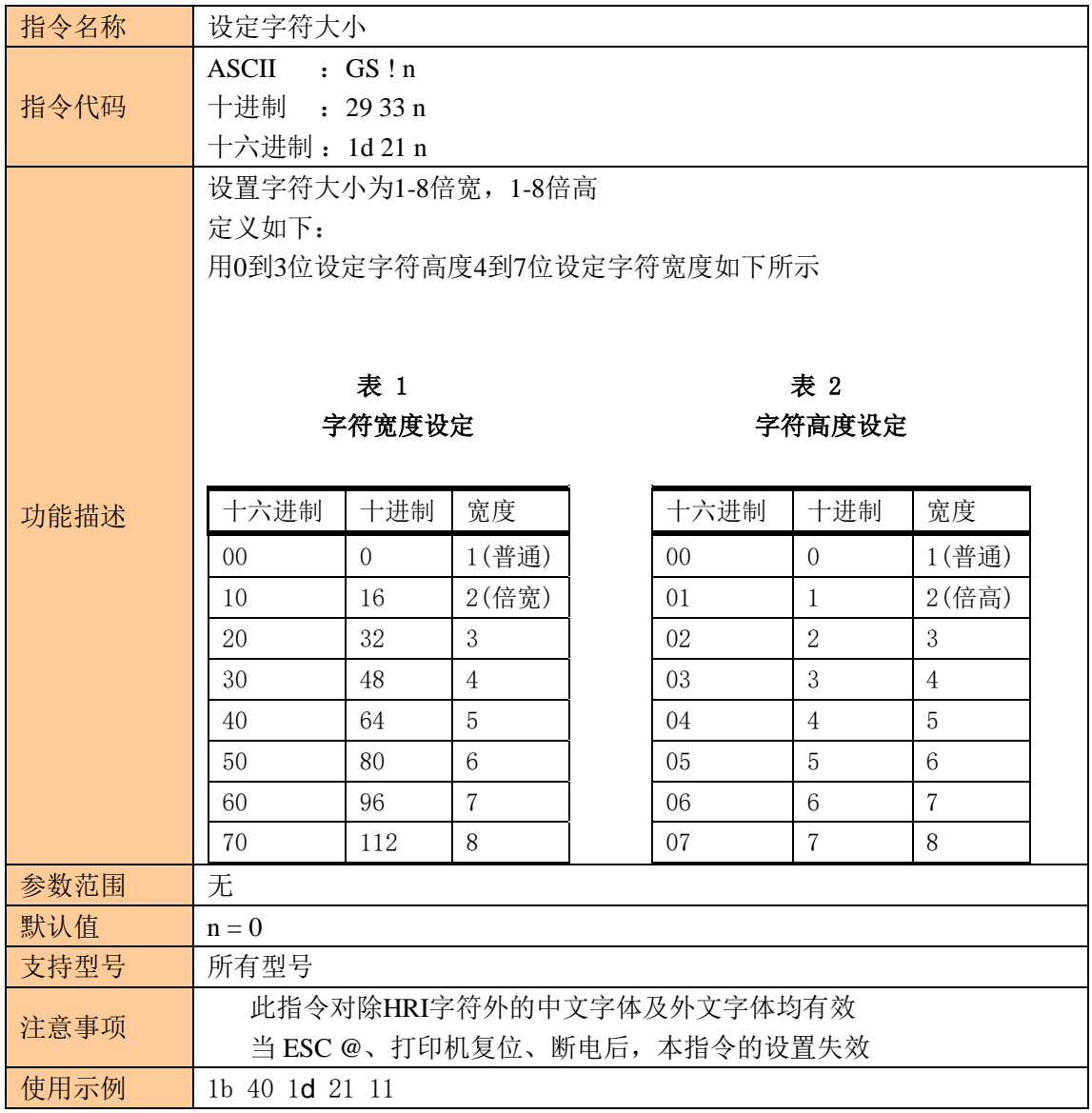

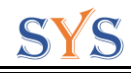

30 31 32 0d 0a 30 31 32 0d 0a

## <span id="page-17-0"></span>设定、解除反白打印

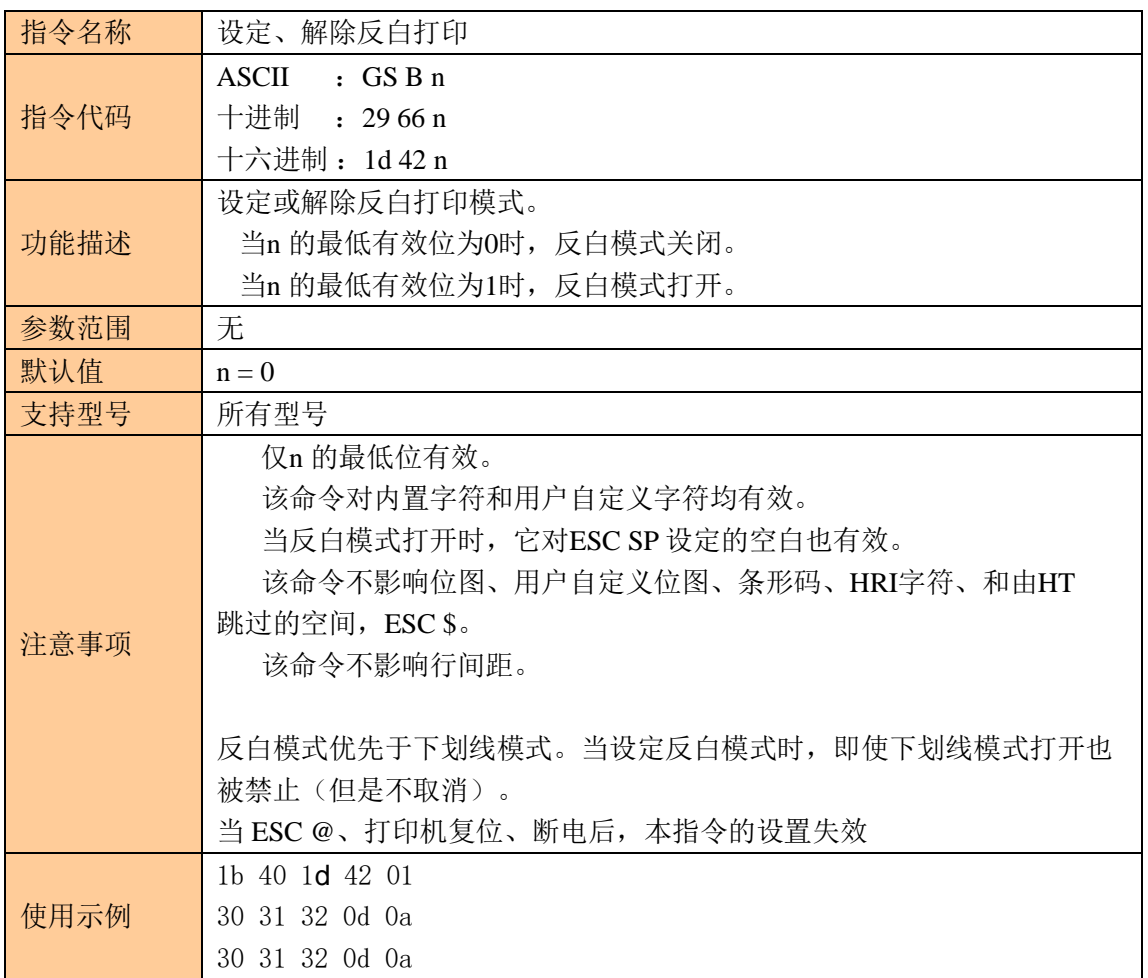

### <span id="page-17-1"></span>设定、解除下划线

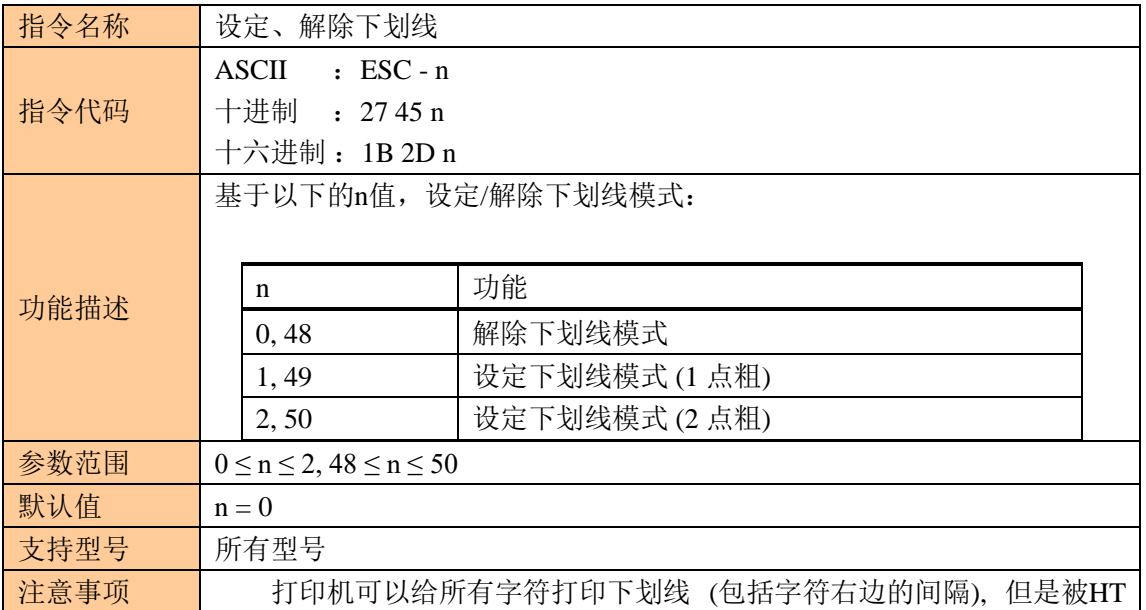

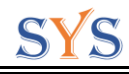

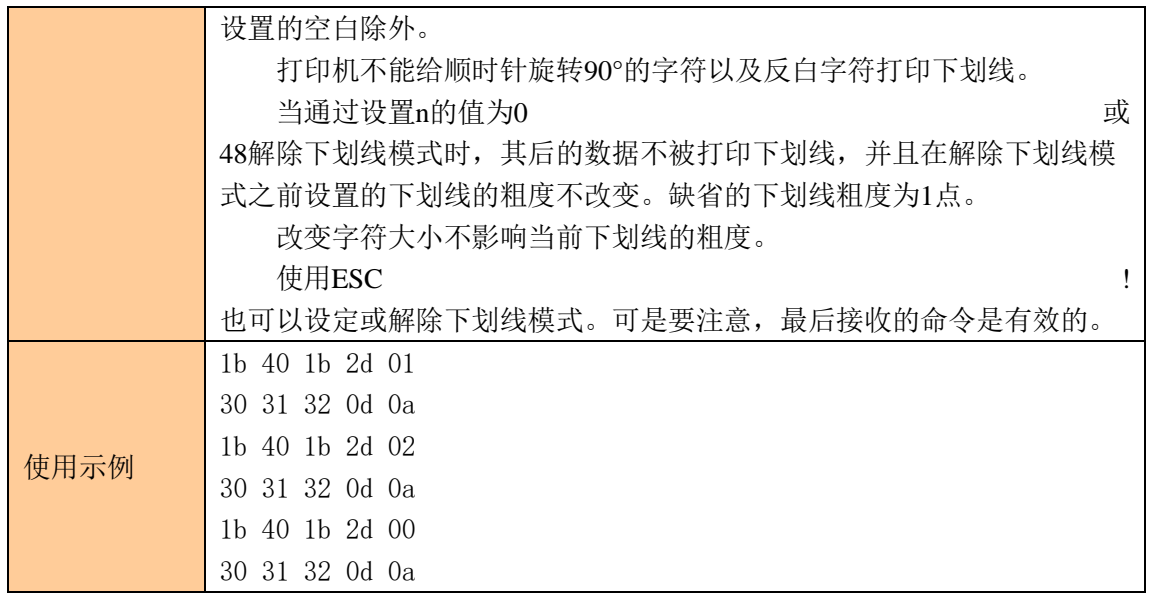

## <span id="page-18-0"></span>设定、解除 **90**°旋转打印

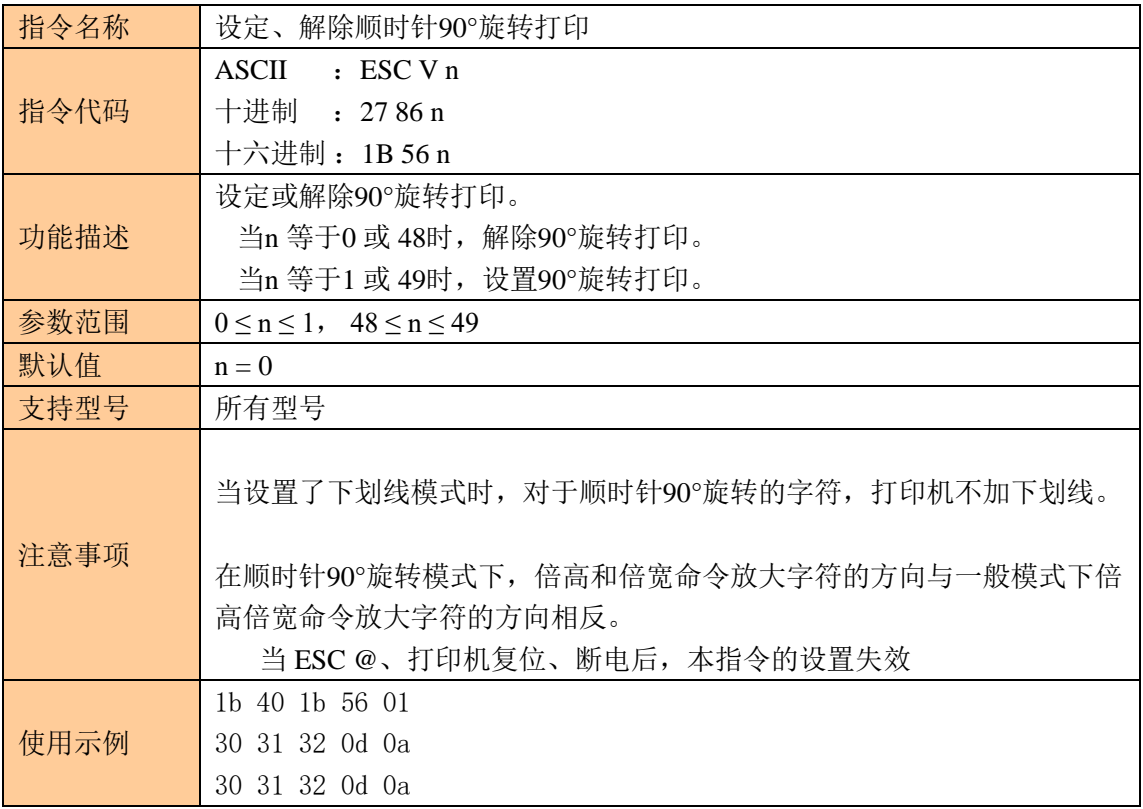

#### <span id="page-18-1"></span>设定、解除粗体打印

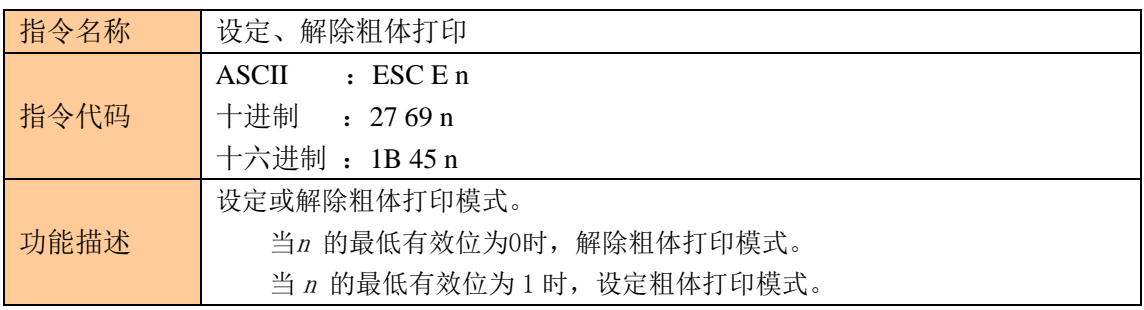

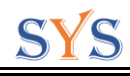

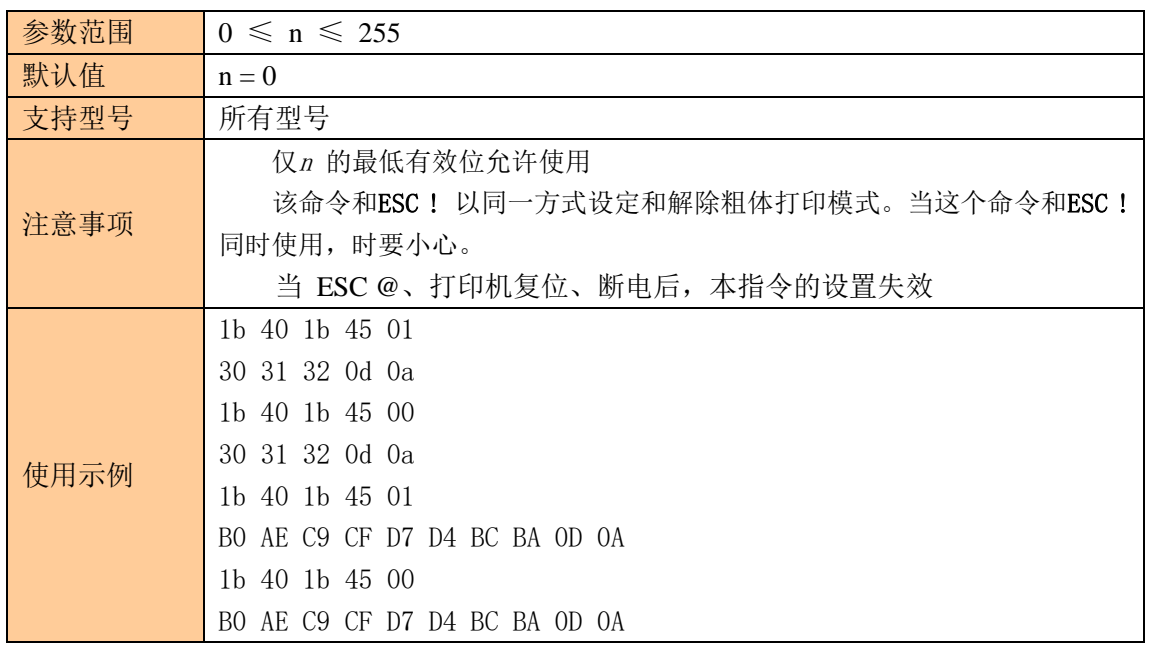

### <span id="page-19-0"></span>设定、解除重叠打印

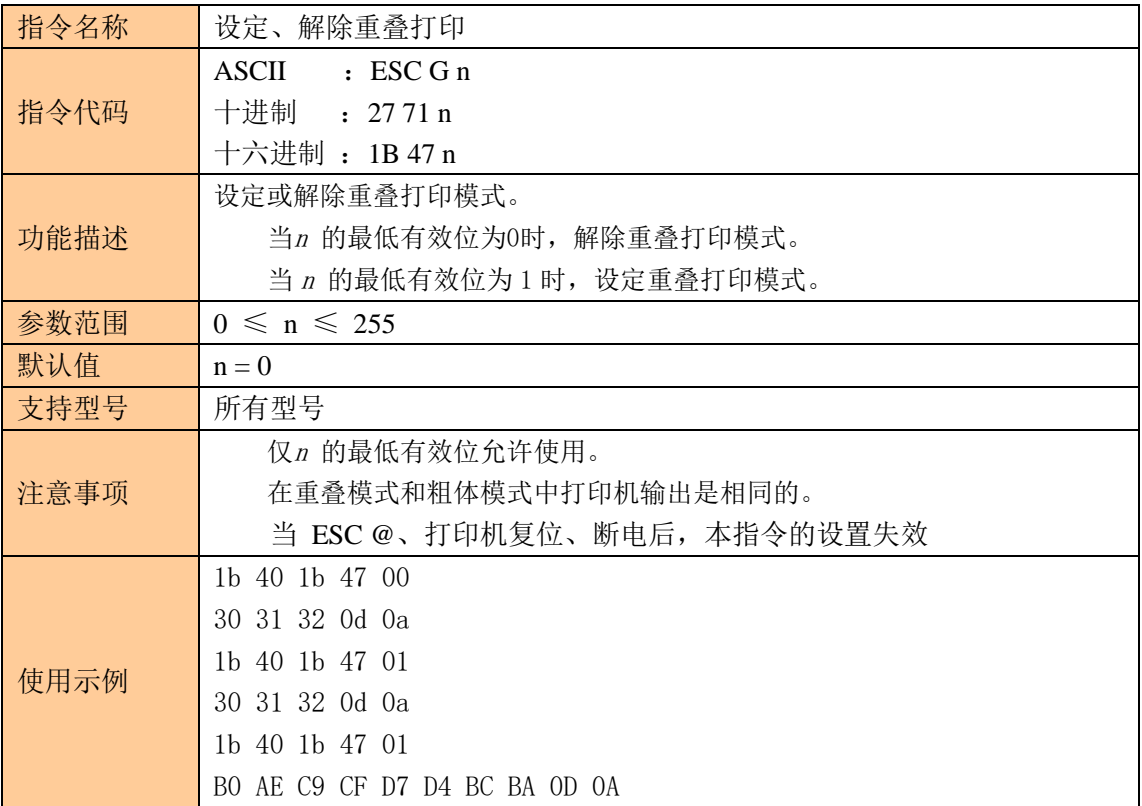

### <span id="page-19-1"></span>设定、解除颠倒打印

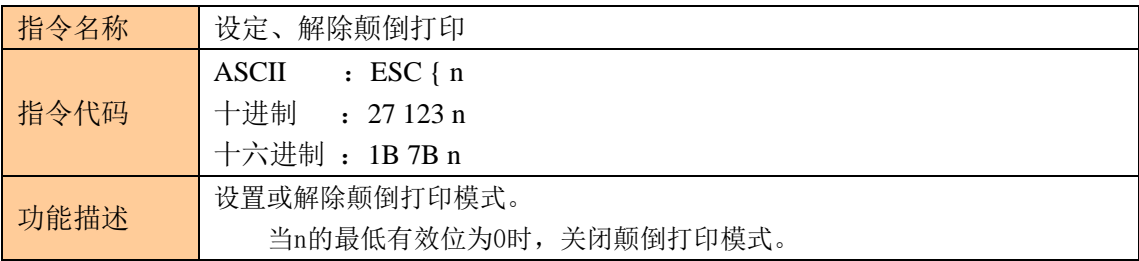

SYS

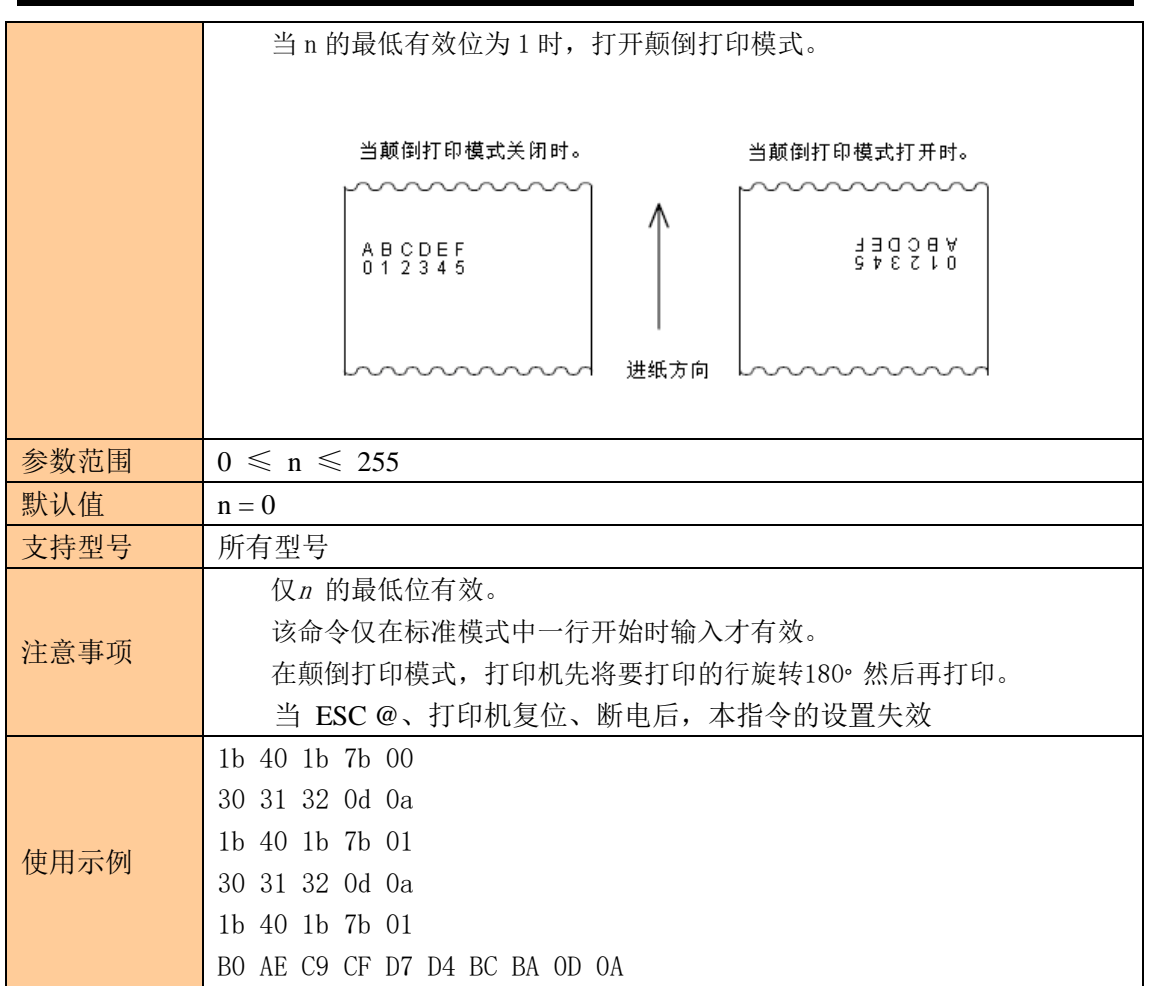

## <span id="page-20-0"></span>设置打印对齐方式

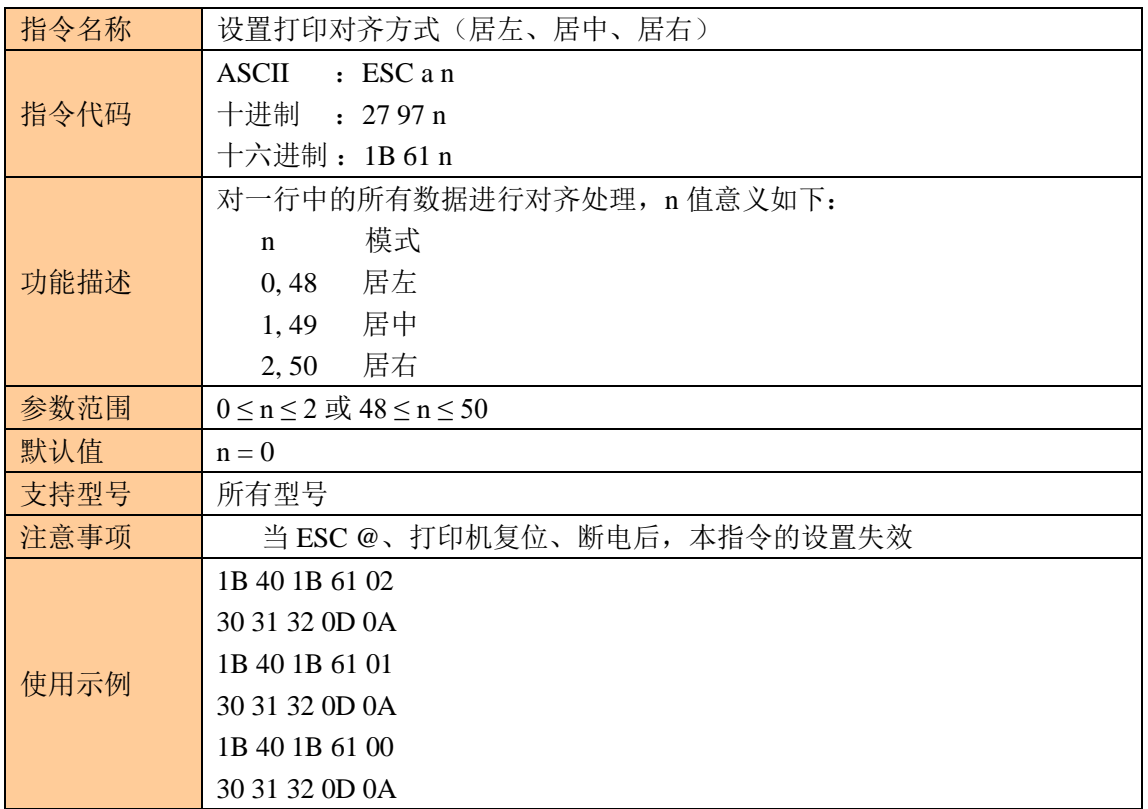

### <span id="page-21-0"></span>设定汉字模式

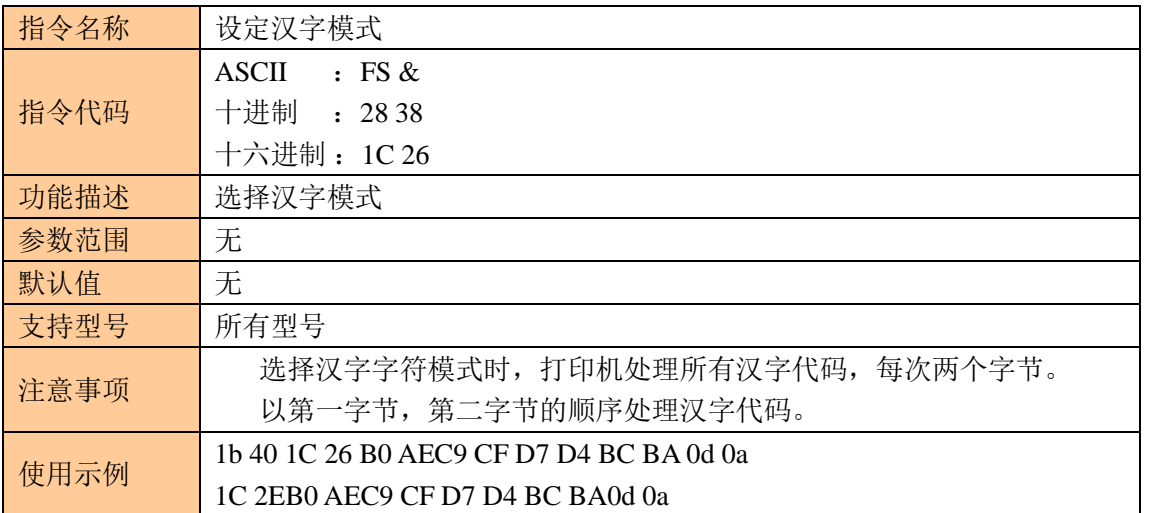

#### <span id="page-21-1"></span>设置汉字字符打印模式组合

![](_page_21_Picture_300.jpeg)

![](_page_22_Picture_1.jpeg)

![](_page_22_Picture_181.jpeg)

#### <span id="page-22-0"></span>取消汉字模式

![](_page_22_Picture_182.jpeg)

### <span id="page-23-0"></span>选择、取消用户自定义字符集

![](_page_23_Picture_255.jpeg)

### <span id="page-23-1"></span>定义用户自定义字符集

![](_page_23_Picture_256.jpeg)

![](_page_24_Figure_1.jpeg)

![](_page_25_Picture_1.jpeg)

![](_page_25_Picture_226.jpeg)

#### <span id="page-25-0"></span>取消用户自定义字符

![](_page_25_Picture_227.jpeg)

### <span id="page-25-1"></span>选择国际字符集

![](_page_25_Picture_228.jpeg)

![](_page_26_Picture_1.jpeg)

![](_page_26_Picture_261.jpeg)

### <span id="page-26-0"></span>选择字符代码页

![](_page_26_Picture_262.jpeg)

-25 -

<span id="page-27-0"></span>切换双字节编码

指令名称 切换双字节编码

![](_page_27_Picture_244.jpeg)

![](_page_27_Picture_3.jpeg)

![](_page_28_Picture_238.jpeg)

<span id="page-28-0"></span>③图形打印指令

### <span id="page-28-1"></span>图形垂直取模数据填充

![](_page_28_Picture_239.jpeg)

![](_page_28_Picture_5.jpeg)

SYS

![](_page_29_Picture_179.jpeg)

### <span id="page-29-0"></span>图片水平取模数据打印

![](_page_29_Picture_180.jpeg)

![](_page_30_Picture_193.jpeg)

![](_page_31_Picture_1.jpeg)

## <span id="page-31-0"></span>定义下传位图

![](_page_31_Picture_148.jpeg)

![](_page_32_Picture_1.jpeg)

FF FF FF FF FF FF FF FF FF FF FF FF FF FF FF FF FF FF FF FF FF FF FF FF 1D 2F 00

### <span id="page-32-0"></span>打印下传位图

![](_page_32_Picture_230.jpeg)

#### <span id="page-32-1"></span>定义 **NV** 位图

![](_page_32_Picture_231.jpeg)

![](_page_33_Picture_1.jpeg)

![](_page_33_Picture_249.jpeg)

![](_page_34_Picture_1.jpeg)

![](_page_34_Figure_2.jpeg)

![](_page_35_Picture_1.jpeg)

FF FF FF FF FF FF FF FF FF FF FF FF FF FF FF FF FF FF FF FF FF FF FF FF 1C 70 01 00

### <span id="page-35-0"></span>打印 **NV** 位图

![](_page_35_Picture_265.jpeg)

## <span id="page-35-1"></span>打印光栅位图

![](_page_35_Picture_266.jpeg)

![](_page_36_Picture_1.jpeg)

![](_page_36_Picture_213.jpeg)

## <span id="page-36-0"></span>水平位置打印行线段(曲线打印命令)

![](_page_36_Picture_214.jpeg)

![](_page_37_Figure_1.jpeg)

![](_page_38_Picture_203.jpeg)

![](_page_39_Picture_149.jpeg)

![](_page_40_Picture_147.jpeg)

![](_page_41_Picture_168.jpeg)

## <span id="page-41-0"></span>④制表指令

## <span id="page-41-1"></span>水平制表

![](_page_41_Picture_169.jpeg)

![](_page_42_Picture_1.jpeg)

换行) 使用示例 无

<span id="page-42-0"></span>设置水平制表位置

![](_page_42_Picture_190.jpeg)

<span id="page-42-1"></span>⑤一维条码打印指令

#### <span id="page-42-2"></span>设置一维条码可读字符(HRI)打印位置

![](_page_42_Picture_191.jpeg)

![](_page_43_Picture_202.jpeg)

#### <span id="page-43-0"></span>设置一维条码高度

![](_page_43_Picture_203.jpeg)

#### <span id="page-43-1"></span>设置一维条码宽度

![](_page_43_Picture_204.jpeg)

![](_page_43_Picture_6.jpeg)

![](_page_44_Figure_1.jpeg)

#### <span id="page-44-0"></span>打印一维条码

![](_page_44_Picture_314.jpeg)

![](_page_45_Picture_1.jpeg)

![](_page_45_Picture_520.jpeg)

**(**指令 **B)**

![](_page_45_Picture_521.jpeg)

![](_page_46_Picture_1.jpeg)

![](_page_46_Picture_343.jpeg)

![](_page_47_Picture_1.jpeg)

![](_page_47_Picture_349.jpeg)

![](_page_48_Picture_1.jpeg)

![](_page_48_Picture_197.jpeg)

![](_page_49_Picture_1.jpeg)

![](_page_49_Picture_171.jpeg)

### <span id="page-49-0"></span>⑥二维码打印指令

### <span id="page-49-1"></span>设置 **QR** 码的模块类型

![](_page_49_Picture_172.jpeg)

![](_page_50_Picture_257.jpeg)

## <span id="page-50-0"></span>设置 **QR** 码的错误校正水平误差

![](_page_50_Picture_258.jpeg)

### <span id="page-50-1"></span>存储 **QR** 码的数据到 **QR** 码缓冲区

![](_page_50_Picture_259.jpeg)

#### <span id="page-50-2"></span>打印 **QR** 码

![](_page_50_Picture_260.jpeg)

![](_page_51_Picture_1.jpeg)

![](_page_51_Picture_309.jpeg)

## <span id="page-51-0"></span>设置 **QR** 码的图形信息

![](_page_51_Picture_310.jpeg)

SYS

![](_page_52_Picture_255.jpeg)

#### <span id="page-52-0"></span>打印二维码

![](_page_52_Picture_256.jpeg)

<span id="page-52-1"></span>⑦状态指令

### <span id="page-52-2"></span>传送状态

![](_page_52_Picture_257.jpeg)

SYS

![](_page_53_Picture_220.jpeg)

## <span id="page-53-0"></span>实时传送状态

![](_page_53_Picture_221.jpeg)

![](_page_54_Picture_1.jpeg)

![](_page_54_Picture_387.jpeg)

![](_page_54_Picture_388.jpeg)

![](_page_55_Picture_1.jpeg)

![](_page_55_Picture_334.jpeg)

### <span id="page-55-0"></span>实时打印机请求

![](_page_55_Picture_335.jpeg)

![](_page_56_Picture_1.jpeg)

![](_page_56_Picture_302.jpeg)

## <span id="page-56-0"></span>允许、禁止自动状态回复(**ASB**)

![](_page_56_Picture_303.jpeg)

![](_page_57_Picture_1.jpeg)

![](_page_57_Picture_398.jpeg)

## <span id="page-57-0"></span>打印完成自动回复状态

![](_page_57_Picture_399.jpeg)

![](_page_58_Picture_1.jpeg)

![](_page_58_Picture_236.jpeg)

### <span id="page-58-0"></span>实时产生钱箱开启脉冲

![](_page_58_Picture_237.jpeg)

### <span id="page-59-0"></span>⑧其他指令

### <span id="page-59-1"></span>初始化打印机

![](_page_59_Picture_231.jpeg)

#### <span id="page-59-2"></span>打印自测页

![](_page_59_Picture_232.jpeg)

### <span id="page-59-3"></span>设置打印浓度

![](_page_59_Picture_233.jpeg)

![](_page_60_Picture_1.jpeg)

![](_page_60_Picture_241.jpeg)

#### <span id="page-60-0"></span>选择切纸模式并切纸

![](_page_60_Picture_242.jpeg)

![](_page_61_Picture_1.jpeg)

![](_page_61_Picture_233.jpeg)

## <span id="page-61-0"></span>全切纸(**OnlyForCut**)

![](_page_61_Picture_234.jpeg)

## <span id="page-61-1"></span>半切纸(**OnlyForCut**)

![](_page_61_Picture_235.jpeg)

### <span id="page-61-2"></span>产生钱箱脉冲(**OnlyForDrawer**)

![](_page_61_Picture_236.jpeg)

![](_page_62_Picture_1.jpeg)

![](_page_62_Picture_105.jpeg)